## **Digitalt vårdmöte i mobil**

- **1. Ladda ner appen "Min hälsa" för iOs eller Android**
- **2. Öppna appen och logga in med Mobilt BankID**
- **3. Välj Västmanland**
- **4. Klicka på din bokade tid och vänta på att vårdpersonalen startar mötet**

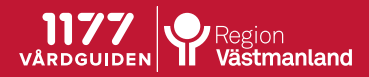